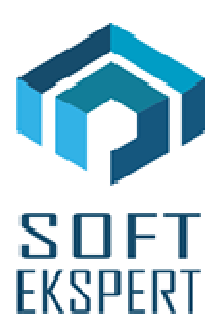

# **SYSTEM FIRMA XBASE**

## **WERSJA 26.01**

Przesyłamy kolejną wersję systemu finansowo-księgowego **FIRMA XBASE** oznaczoną numerem **26.01**. Opisane poniżej zmiany były częściowo wprowadzone poprzez uzupełnienia na naszej stronie internetowei po wersij 25.11.

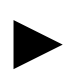

**Uwaga: Przypominamy,** *ż***e przed ka***ż***d***ą* **instalacj***ą* **nowej wersji nale***ż***y wykona***ć* **kopi***ę* **istniej***ą***cego systemu.** 

#### **1. Moduł NADZORCA**

• W atrybutach dokumentów (Zbiory danych / Dokumenty) dodano nowy parametr "Wprowadzanie proporcji zakupów mieszanych (VAT)".

## **2. Moduł OBRÓT TOWAROWY**

- Wprowadzono możliwość wystawiania dokumentów zakupu w walucie obcej i przeliczania ich wg kursu. Koniczne do tego jest ustawienie w atrybutach dokumentu (Nadzorca / Zbiory danych / Dokumenty) waluty oraz ustawienia parametru "Dewizowy" na TAK. Dotyczy to zarówno dokumentu magazynowego (odpowiednika Pz), jak i dokumentu obcego (odpowiednika Fo).
- Dodano kolumne "Identyfikator produktu (connector)" do generatorów wydruku: Obroty pełne, Raporty oraz Cennik.
- Poprawiono wydruk NIP w generatorach wydruku: Obroty pełne i Karta towarowa.
- Poprawiono opcję ściągania dokumentów dostaw na fakturę w przypadku, gdy w systemie nie było modułu VAT.
- W opcji ściągania dokumentów na inny dokument dodano klawisz + kopiowanie dokumentów nie aktualizujących stany magazynowe. Klawisz - jest używany jak dotychczas, czyli kopiowane są dokumenty aktualizujące stany magazynowe.

• W przeglądarce dokumentów do ściągnięcia, u dołu ekranu dla każdego dokumentu z listy pojawiają się dokumenty pierwotny lub wtórny jeśli istnieją.

#### **3. Moduł VAT**

- Wprowadzono obsługę współczynnika proporcji dla zakupów mieszanych (tzw. preproporcja). Współczynnik należy wprowadzić w opcji Narzędzia / Parametry / Proporcja zakupów mieszanych. Na chwilę obecną możliwe jest zdefiniowanie 3 wartości preproporcji w danym roku. Aby dokument nabycia mógł być wprowadzony z uwzględnieniem preproporcji, należy w jego atrybutach (Nadzorca / Zbiory danych / Dokumenty) parametr "Wprowadzanie proporcji zakupów mieszanych (VAT)" ustawić na TAK. Z tego też względu sugerujemy, aby dla zakupów mieszanych zdefiniować nowy ciąg dokumentów.
- Wprowadzono możliwość wystawiania dokumentów zakupu w walucie obcej i przeliczania ich wg kursu. Koniczne do tego jest ustawienie w atrybutach dokumentu (Nadzorca / Zbiory danych / Dokumenty) waluty oraz ustawienia parametru "Dewizowy" na TAK.
- Dla korekt deklaracji wystawianych od 01.01.2016 usunięto możliwość tworzenia załącznika ORD-ZU.
- Dodano nowy parametr "Szerokość rubryk kwot na wydruku ewidencji sprzedaży". Może on przyjmować wartości od 8 do 15 (domyślnie 13). Do jego zmiany konieczne są uprawnienia operatora 5 lub wyższe, w związku z czym w razie konieczności zmiany jego wartości prosimy o kontakt z SOFT EKSPERT Sp. z o.o.
- Poprawiono wydruk kwartalny deklaracji VAT-27 w pewnych przypadkach na zestawieniu nie pojawiali się wszyscy kontrahenci.

#### **4. Moduł KSIĘGA**

W parametrach miesiecznych podatnika (Dane / Podatnik / F8) dodano nową kolumnę "Koszty indywidualne podatnika". Wartości do niej wprowadzone beda sumowane do pozycji "Koszty uzyskania przychodu" na Dowodzie wewnętrznym – wyliczeniu zaliczki na podatek dochodowy.

### **5. Moduł F-K**

• W parametrach miesięcznych podatnika (Wydruki / Dok. Wewn./PIT-5 / Podatnik / F8) dodano nową kolumnę "Koszty indywidualne podatnika". Wartości do niej wprowadzone będą sumowane do pozycji "Koszty uzyskania przychodu" na Dowodzie wewnętrznym – wyliczeniu zaliczki na podatek dochodowy.

#### **6. Moduł RYCZAŁT**

• Dodano nową stawkę ryczałtu 2%.